## Istruzioni per stampare un certificato compilabile

Una guida passo-passo per stampare i certificati di nuovo socio e di sponsor

1 Nei campi compilabili previsti è possibile inserire il nome del premiato, il nome del club e la data con un semplice click, indipendentemente dal fatto che si utilizzi Microsoft Word o Adobe Acrobat.

WTERN

- 2 Prima di stampare il certificato, si raccomanda di fare una stampa di prova per verificare che l'allineamento sia corretto:
	- La dimensione del certificato è Lettera Usa (216 x 279 mm) e dovrebbe essere prevista nella maggior parte delle stampanti standard.
	- Se la stampante è impostata su un'altra dimensione standard (per es. A4), si prega di modificare il formato della carta dalle impostazioni della stampante.
	- Per determinare la corretta modalità di inserimento dei fogli nella stampante, fare un segno o una freccia sulla pagina da stampare. In questo modo si potrà individuare con quale direzione e orientamento deve essere posizionato il certificato.
	- Verificare che la grammatura della carta sia impostata su "cartoncino".
- 3 Dopo aver visto come viene eseguita una stampa, fare una stampa di prova del modello e sovrapporre il certificato effettivo per assicurarsi che l'allineamento si trovi in stretta corrispondenza con i campi compilabili del certificato.
- Dopo aver definito l'allineamento, inserire il certificato nella stampante ed effettuare direttamente la stampa sul certificato stesso. A stampa avvenuta, il certificato sarà subito utilizzabile.

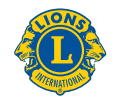